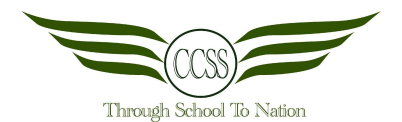

# **CHANGKAT CHANGI SECONDARY SCHOOL ART & DESIGN TERM 1 WEEK 3 BASIC PHOTOSHOP**

**NAME:\_\_\_\_\_\_\_\_\_\_\_\_\_\_\_\_\_\_\_\_\_\_\_\_ (\_\_\_) CLASS:\_\_\_\_\_\_\_\_ DATE:\_\_\_\_\_\_\_\_\_\_**

## **Section A: Photoshop Function**

**Read the questions carefully. Write down the answers in the spaces provided below.**

1) Identifying: Name this software.

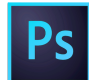

2) Defining: What is Photoshop?

3) Identifying: Name the tools as seen below?

\_\_\_\_\_\_\_\_\_\_\_\_\_\_\_\_\_\_\_\_\_\_\_\_

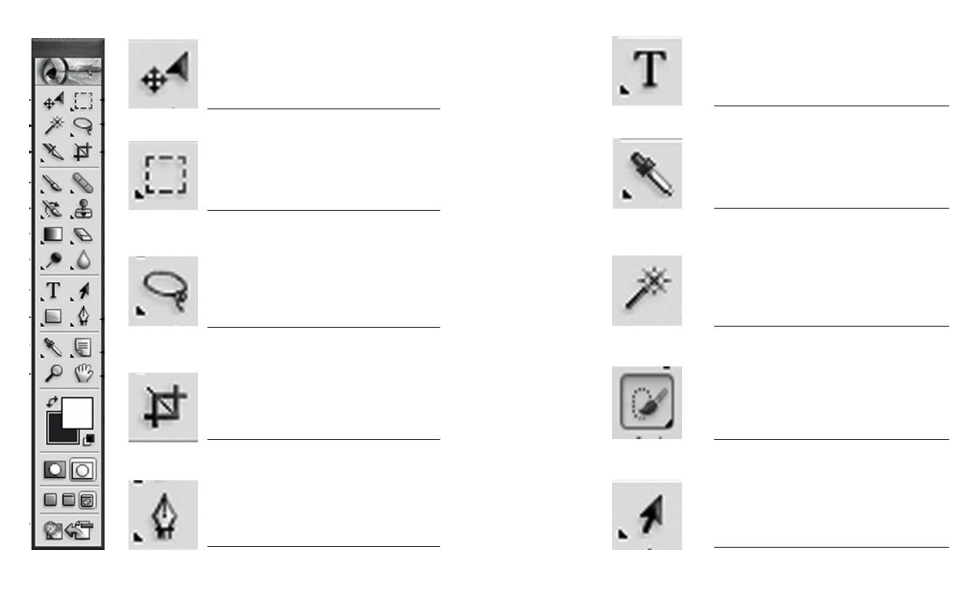

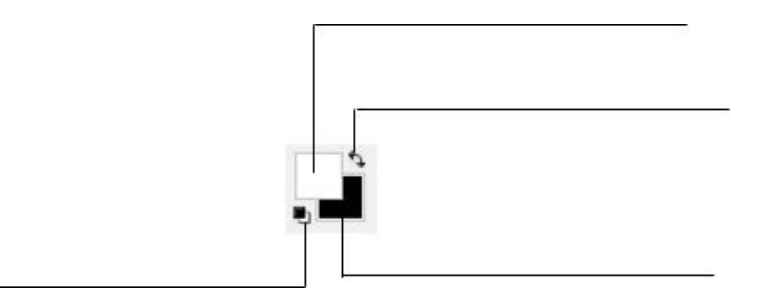

3) Identifying: FIII in the keyboard shortcuts and where to find them below:

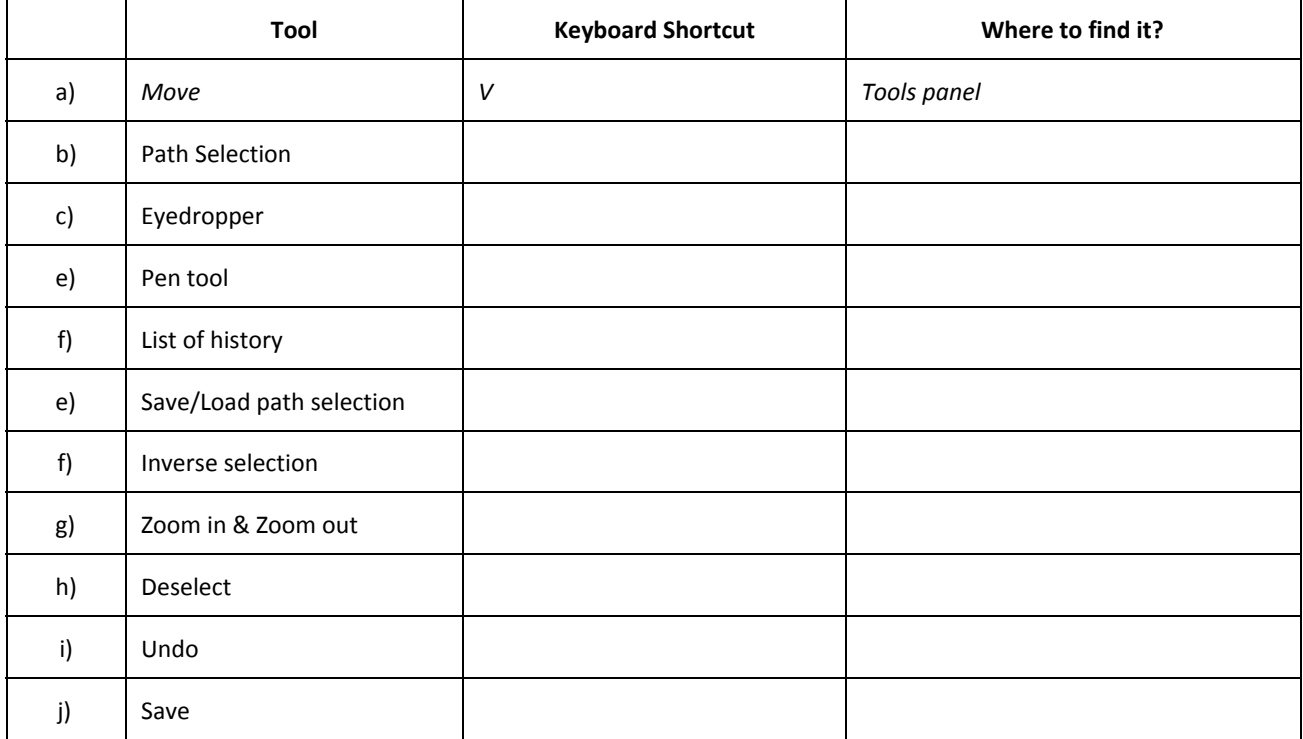

## 4) Defining: What are Layers?

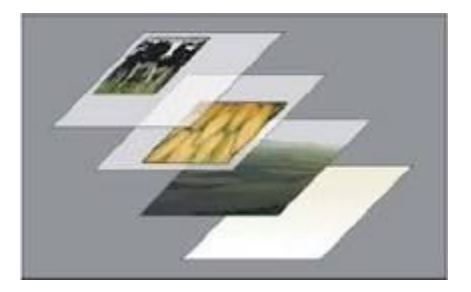

5) Understanding: Why are Layers important?

### 6) Identifying: Name the positions of the layers accordingly with these helping words based on the diagram provided **[Di.1] Foreground, Middleground, Background**

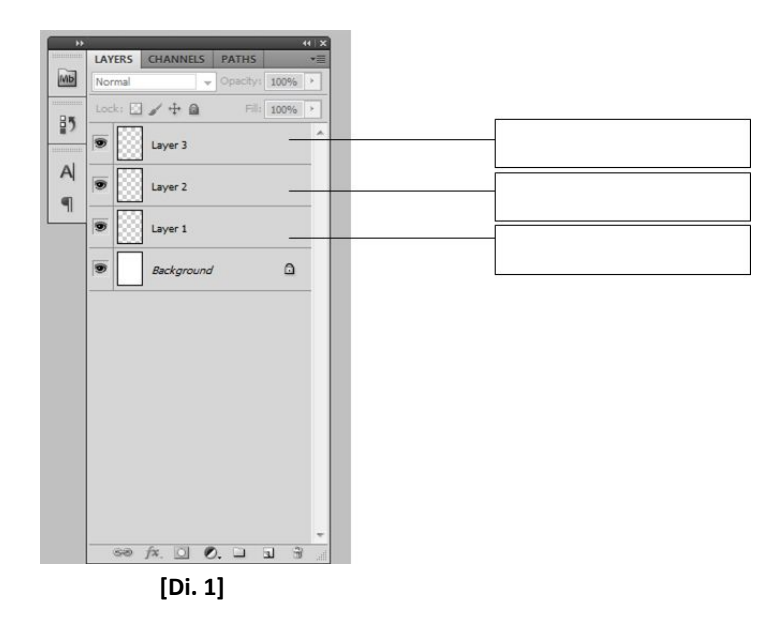

7) Identifying & Applying: Study the diagram below [Di. 2] and name the icons accordingly.

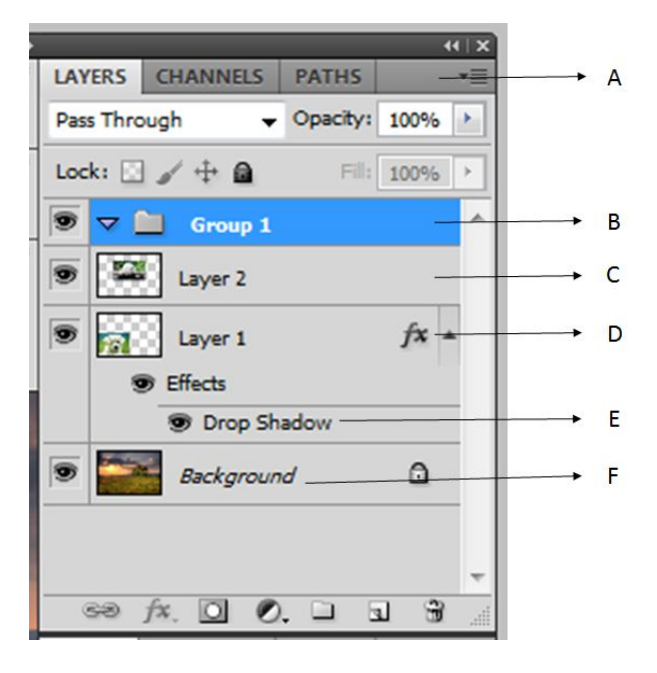

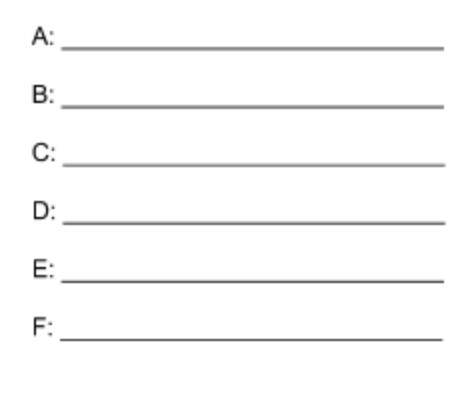

**[Di. 2]**

#### **Section B: Photoshop Composition Read the questions carefully. Write down the answers in the spaces provided below.**

8) Applying: At this stage, the teacher will demonstrate how you can change the environment and feel of the image by changing the background.

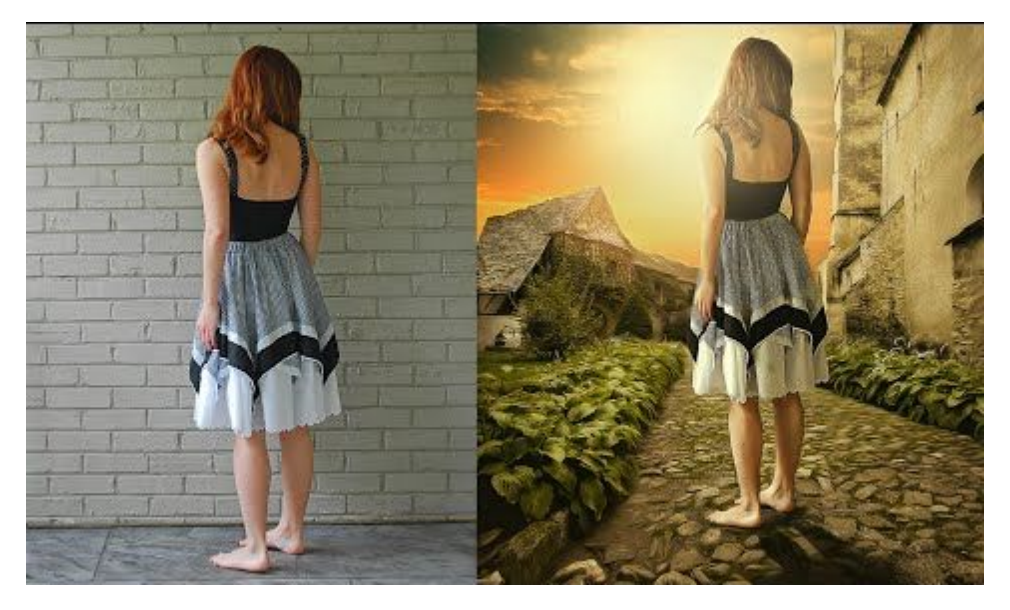

http://www.fotografstudyosu.com.tr/cekimler/profesyonelretouch/ As you attempt this exercise, list the steps below:

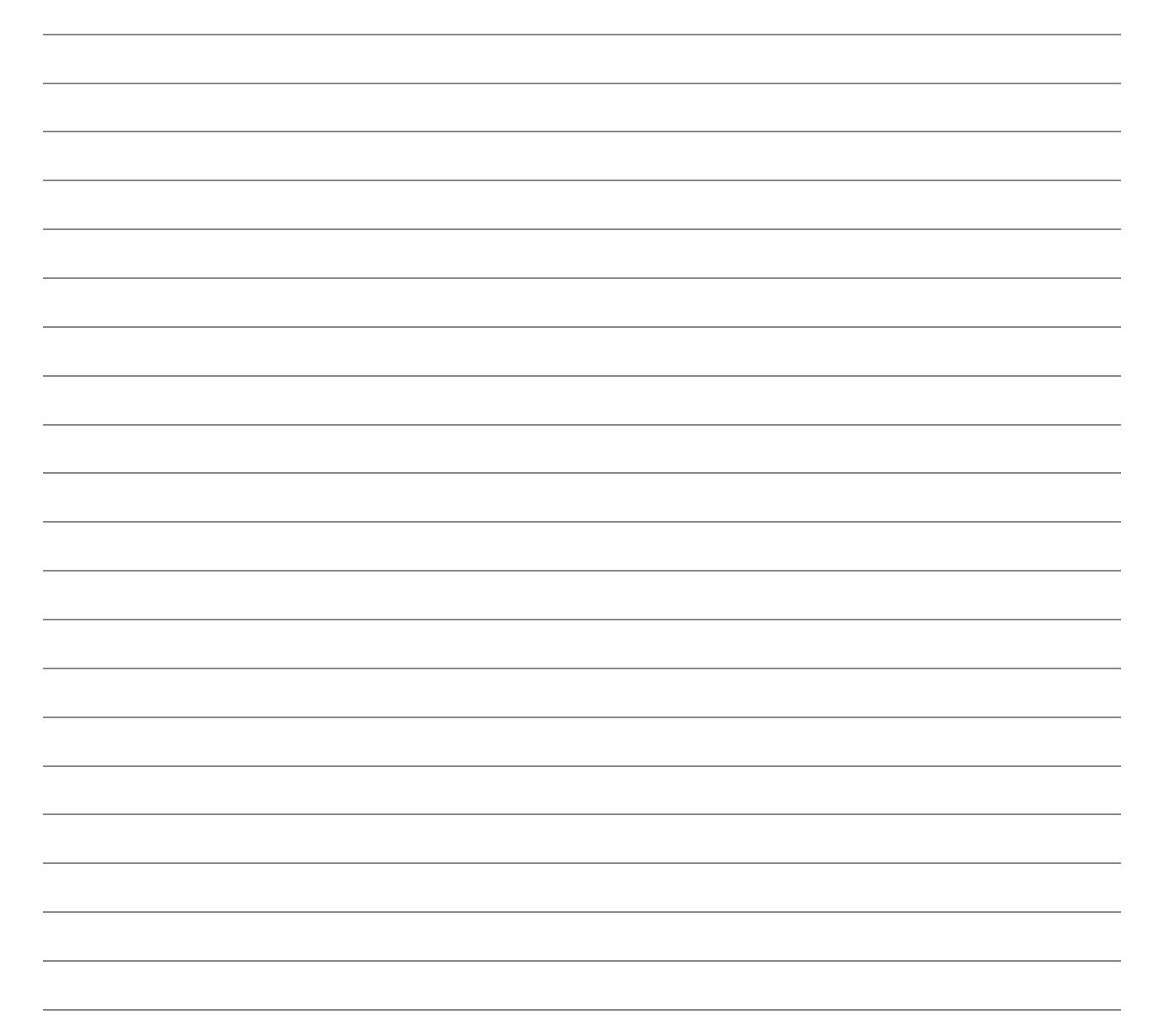

9) Applying: The teacher will demonstrate how you can change the sizes of the subject matter in your images to create a surreal composition.

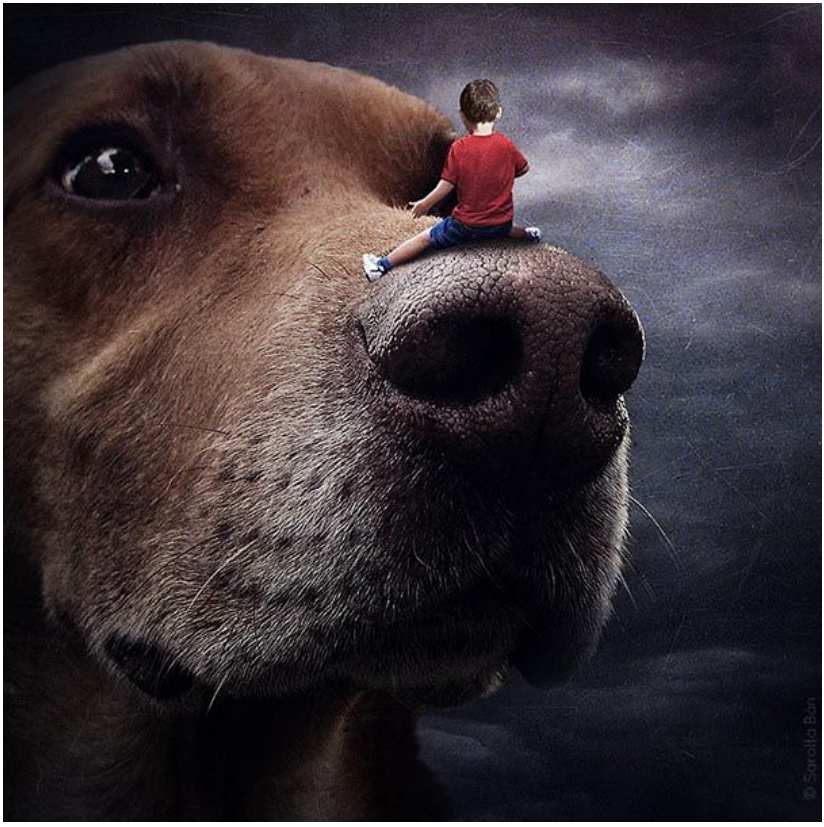

Source: http://www.boredpanda.com/surreal-animal-portraits-katerina-plotnikova/ As you attempt this exercise, list the steps below:

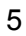

10) Applying: The teacher will demonstrate how you can create your own imaginary world by juxtaposing and repeating images.

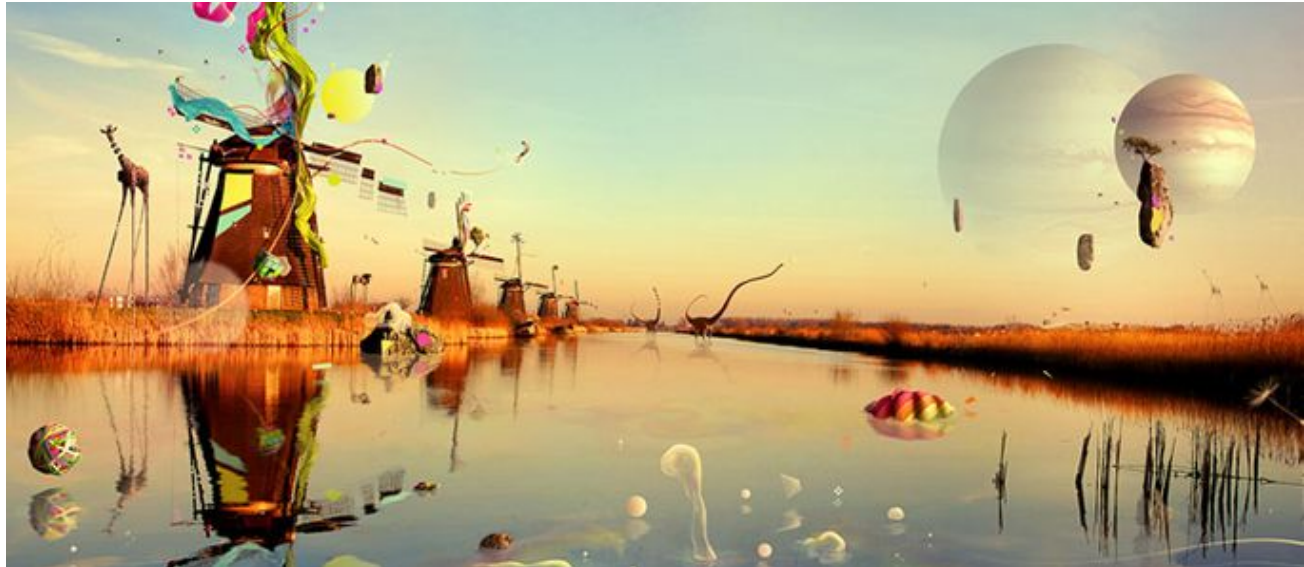

Source: http://designrfix.com/resources/140-fantastic-photo-manipulation-tutorials-adobe-photoshop As you attempt this exercise, list the steps below:

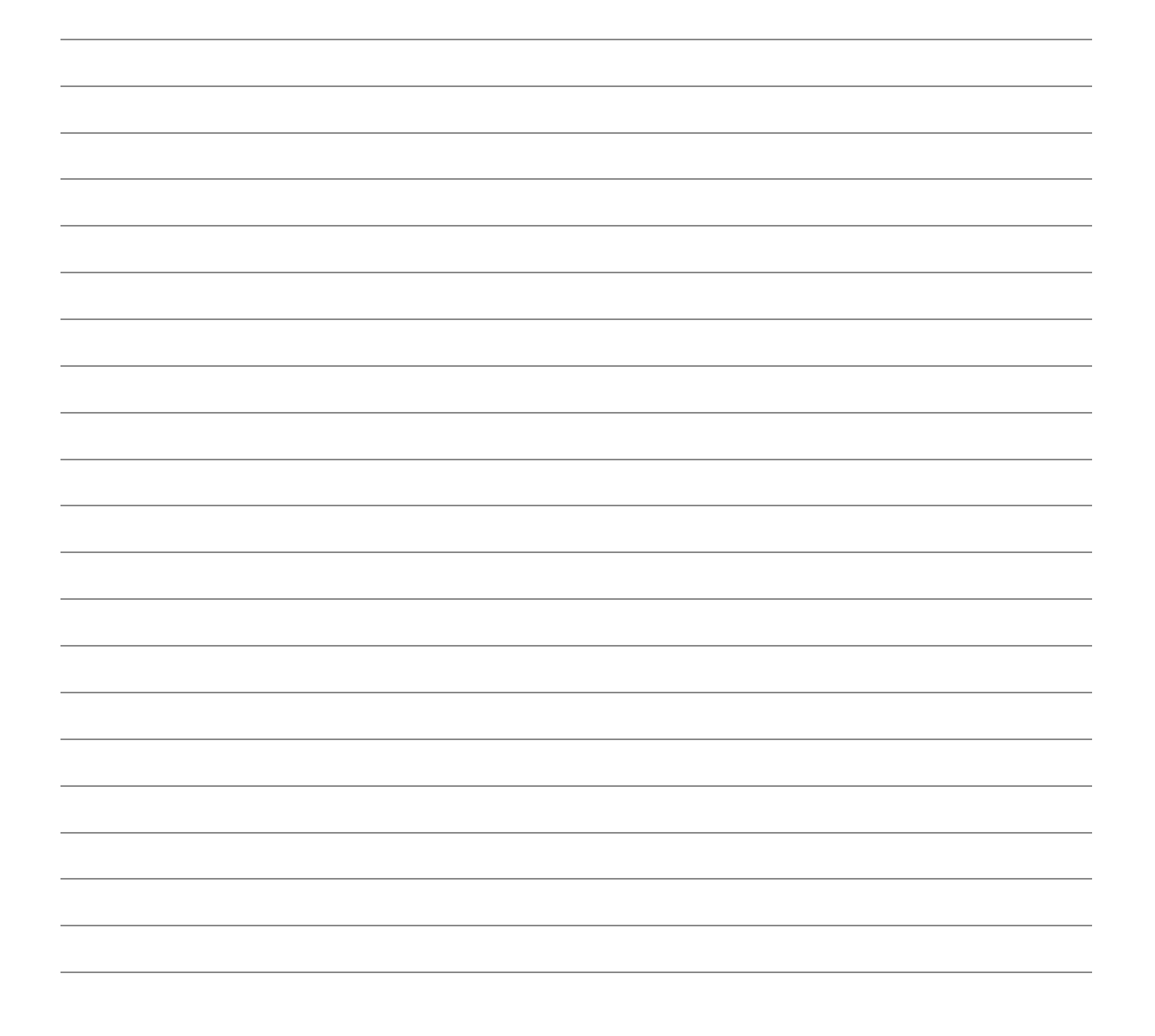

11) Applying: The teacher will demonstrate how you can create your own imaginary world by juxtaposing and repeating images.As you attempt this exercise, list the steps below:

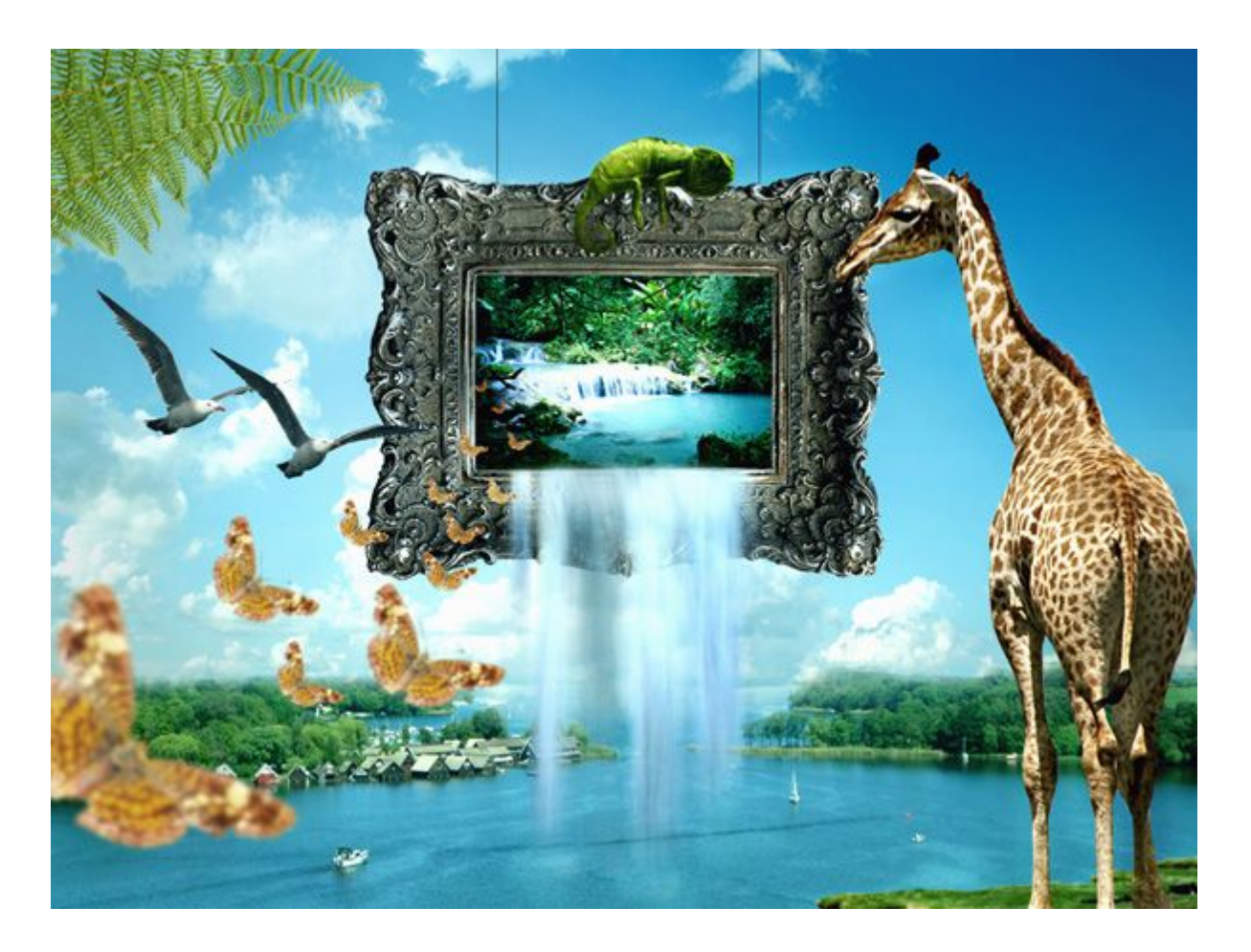

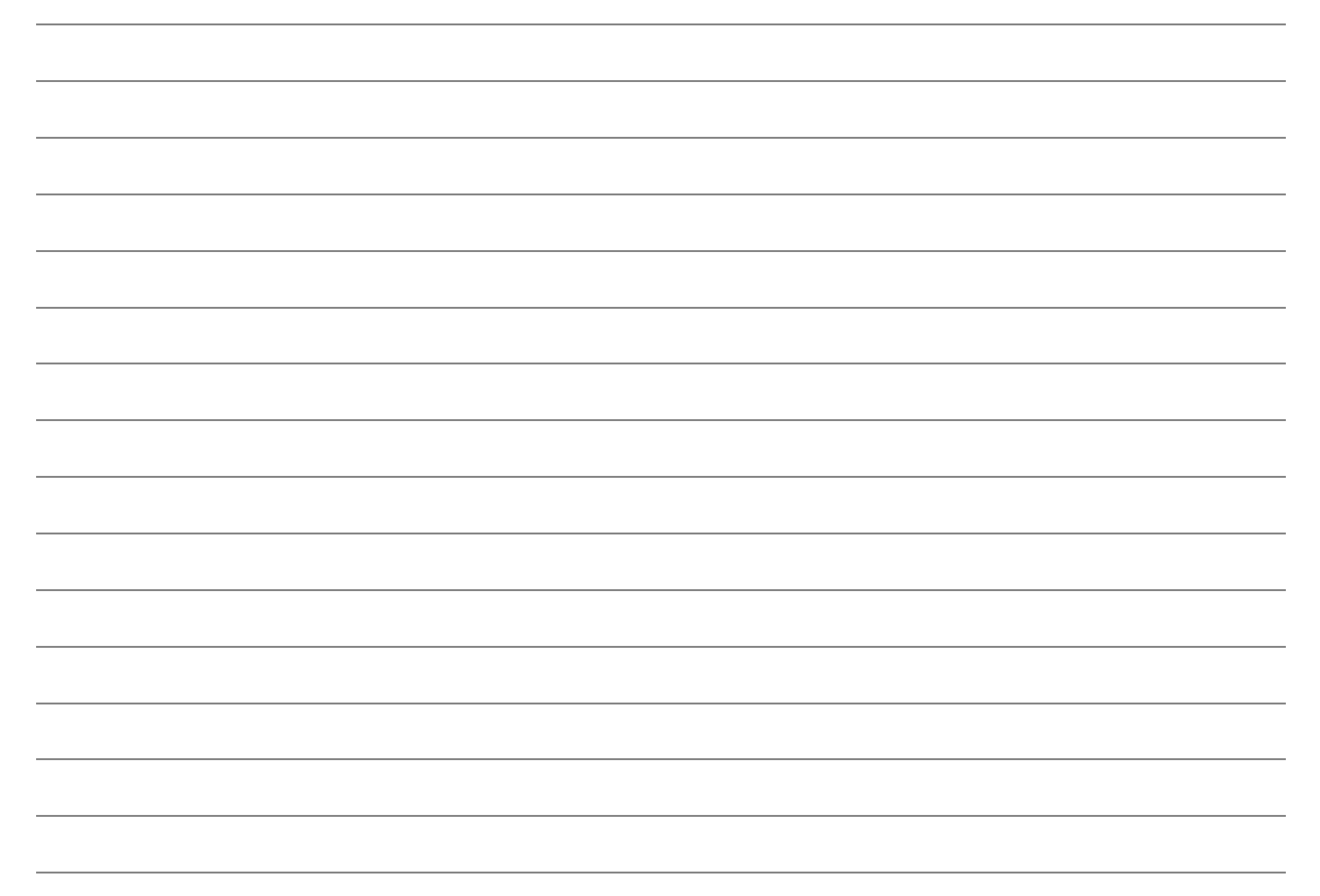